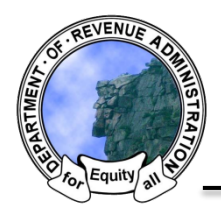

*New Hampshire Department of Revenue Administration* Property Tax Rate Setting Software Quick Help Sheet: Drafting Operating Budget Warrant Articles

To begin select the "Create Article" button on the bottom of the *Budget Home* screen:

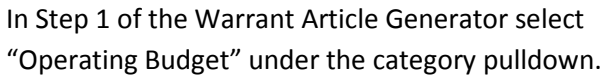

Select the appropriate budget type for you entity

from the options in the "Type" menu.

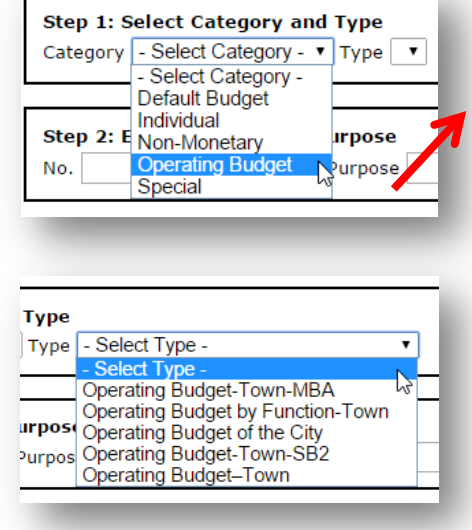

## **Types of Operating Budgets**

- **Operating Budget**: This is for entites that are not SB-2 and do not have a municipal budget committee.
- **Operating Budget-MBA**: Only use this type if your entity has a municipal budget committee.
- **Opearting Budget By Function**: Only use this type if your entity breaks its operating budget into separate warrant article for annual meeting.
- **Operating Budget of the City**: Only use this type if your entity is a City or a Charter Town.
- **Operating Budget-SB2:** Use this type if you are an SB-2 entity. This applies to entities with and without municipal budget committee's.
- **Operating Budget Dependent School District**: Only use this type if your entity is a dependent school district.

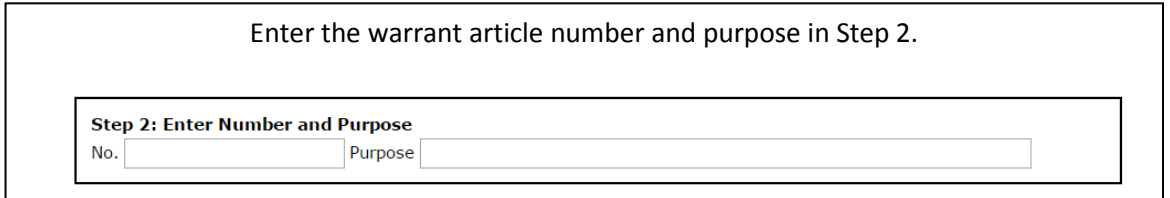

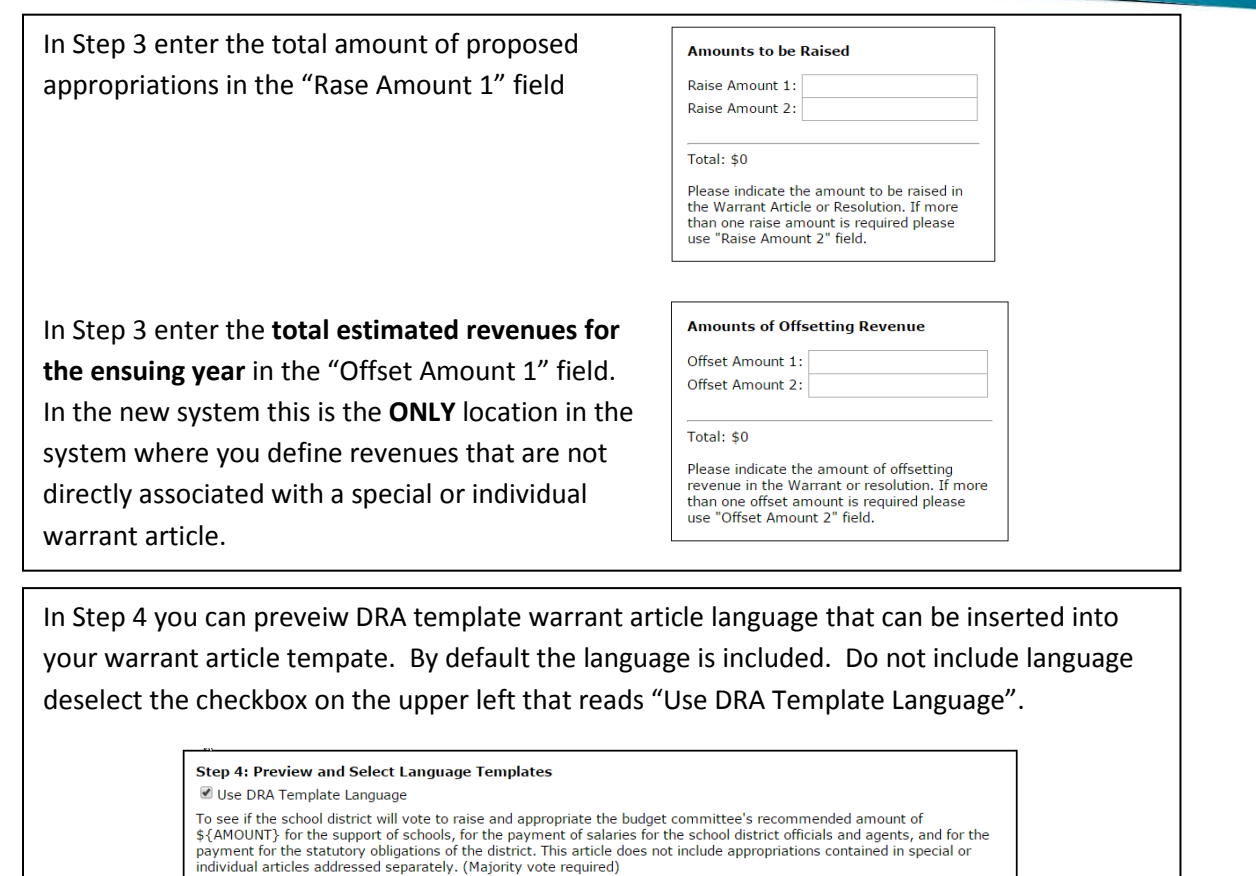

To complete the process select the "Generate" button at the bottom of the screen, and you will land on the Warrant Article page.

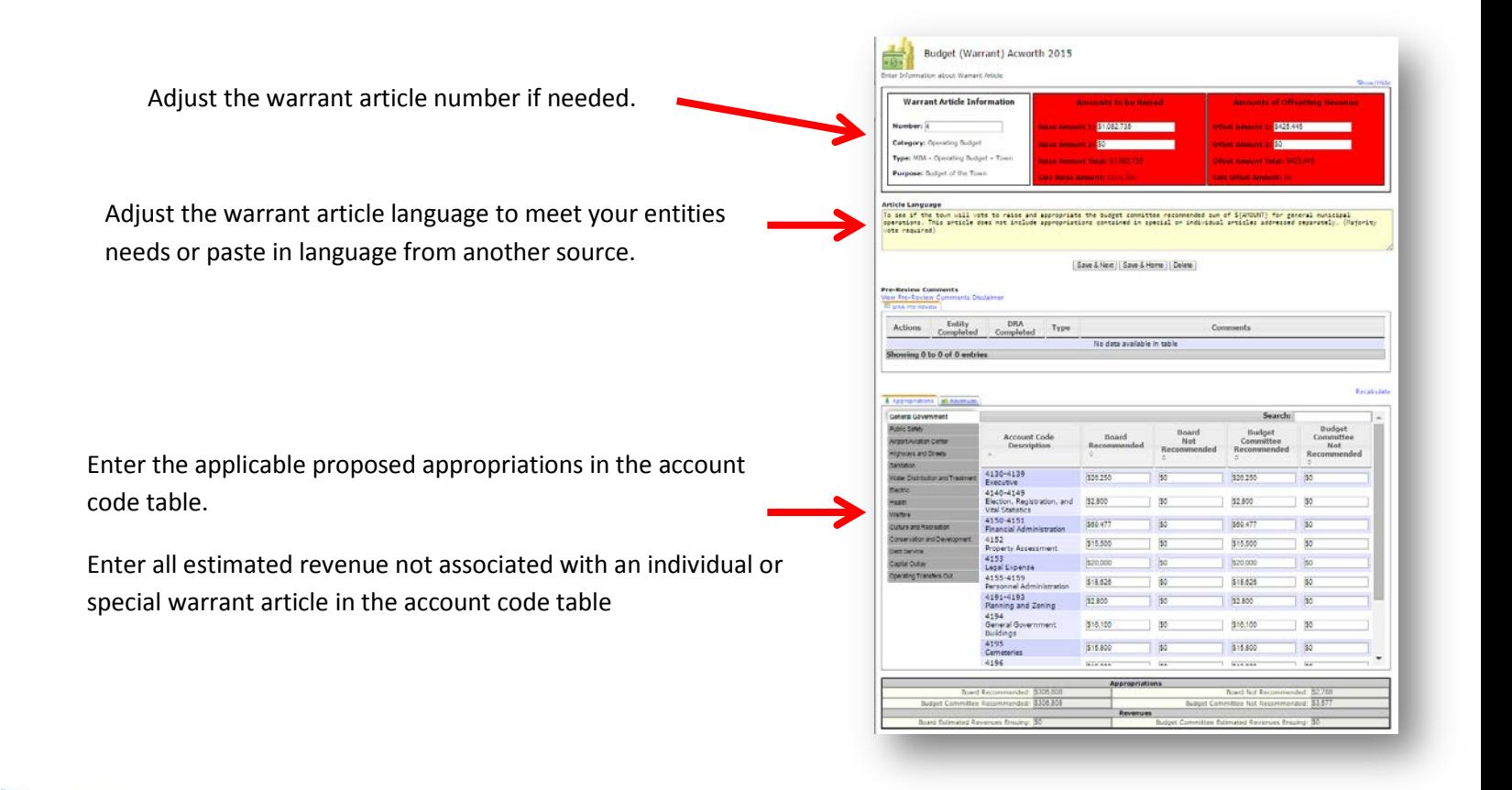